## **EconLit** Subject Descriptors

Connect to **EconLit** through our moodle database course, [Library Information Sources for](https://moodle.brookes.ac.uk/course/view.php?id=37663)  [Business Students](https://moodle.brookes.ac.uk/course/view.php?id=37663) or via our [Business, Marketing and Economics](https://www.brookes.ac.uk/Library/Subject-help/Business--Marketing-and-Economics/) library home page. If you are not already logged in, you will be asked to enter your Brookes username and password.

1. From the **EconLit** home page type in your keyword/s for your search. Add quotation marks around two or more words if you want to search for them as a phrase.

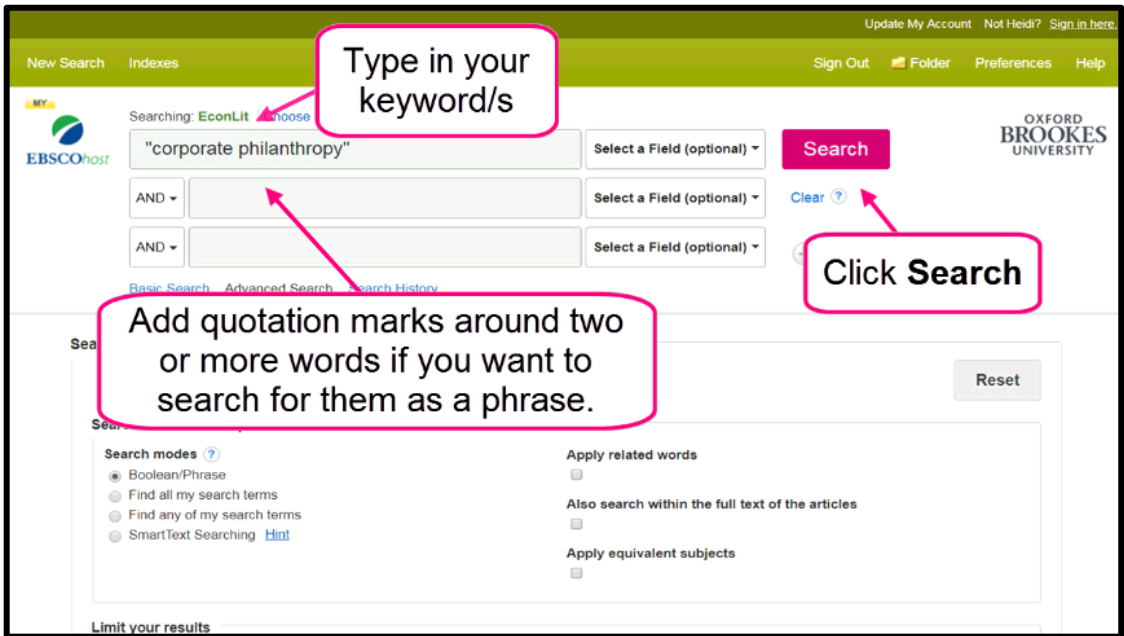

2. Scroll down to view all sources. Subject descriptors will appear at the end of an article or book abstract.

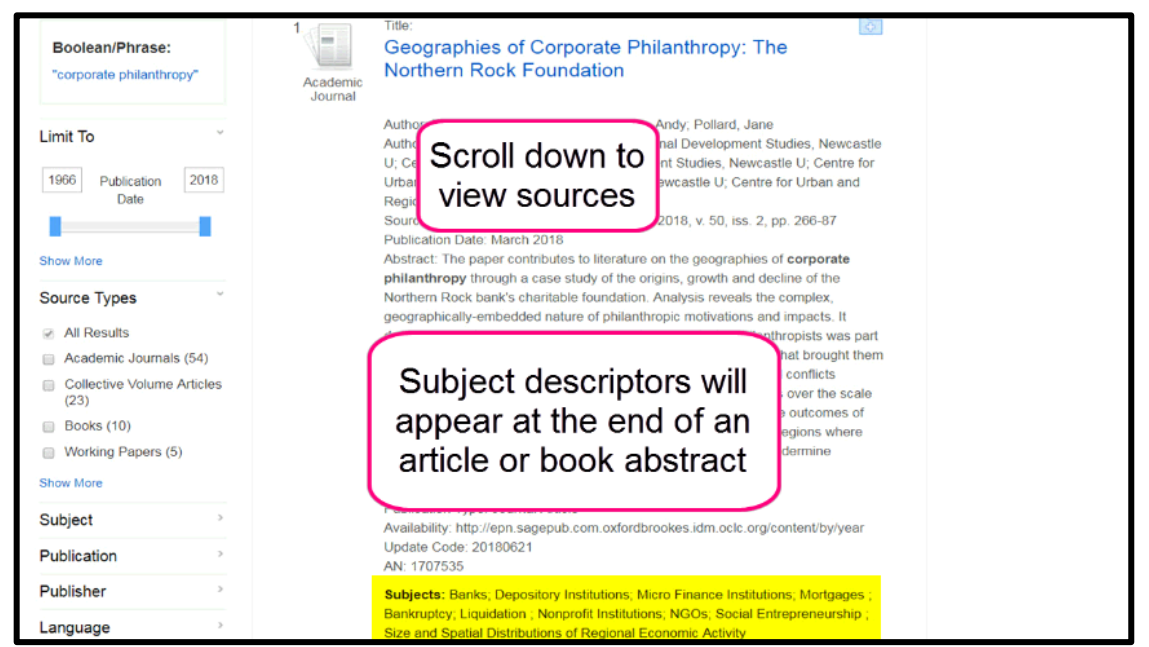

3. Click on the link to view record.

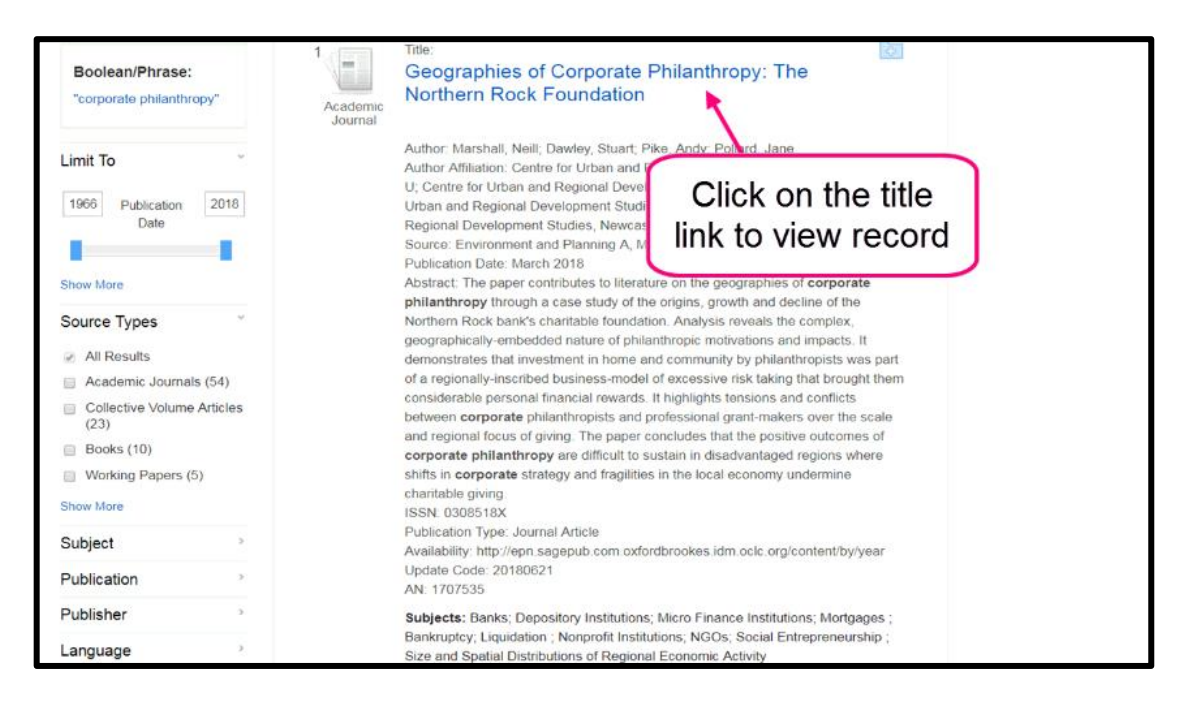

4. **EconLit** subject descriptors can help you narrow a search to a specific topic/subject area. Click on the links to explore sources which have been indexed under these descriptors.

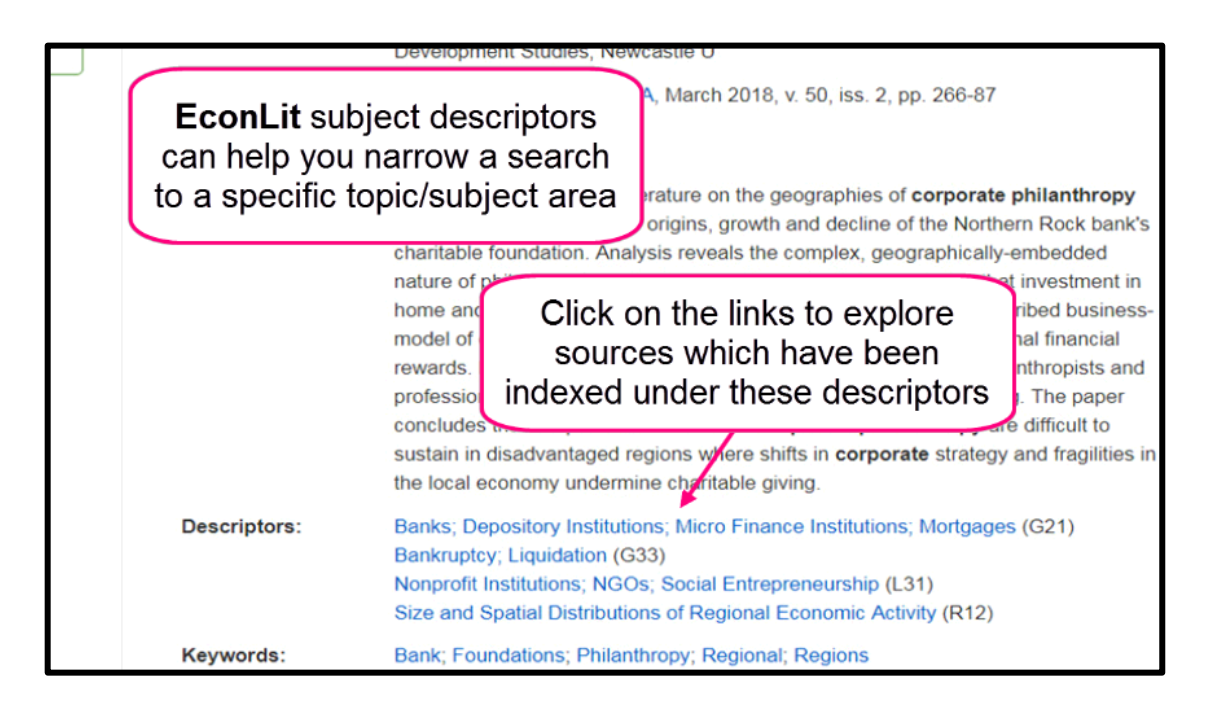

5. 6,946 sources have been indexed with this particular subject descriptor.

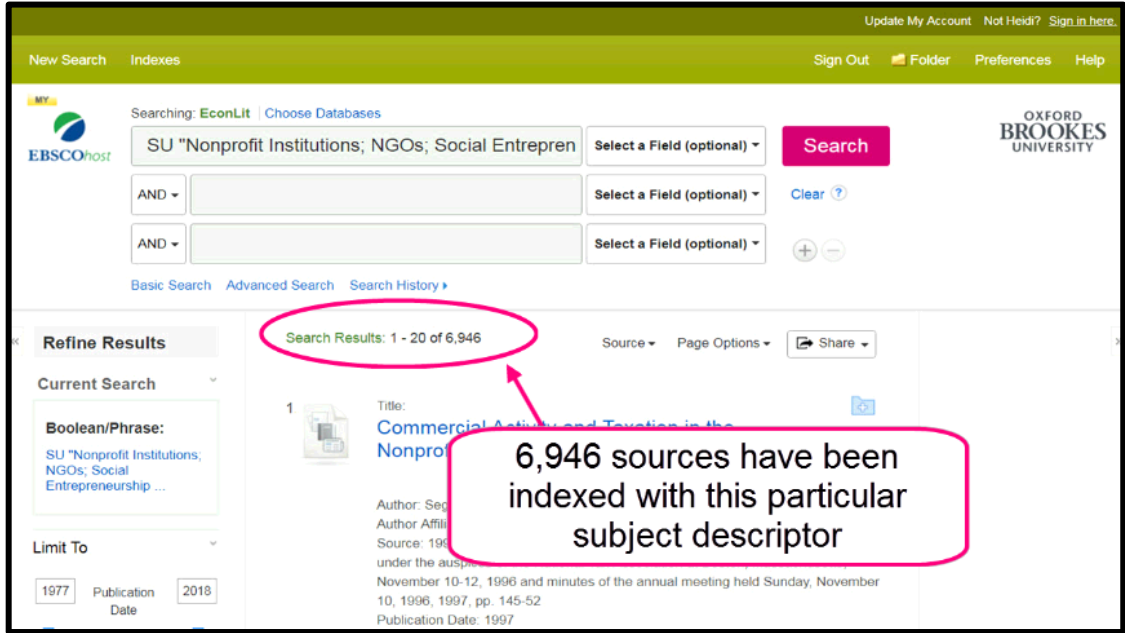

6. Add additional subject descriptors or keywords to refine your results.

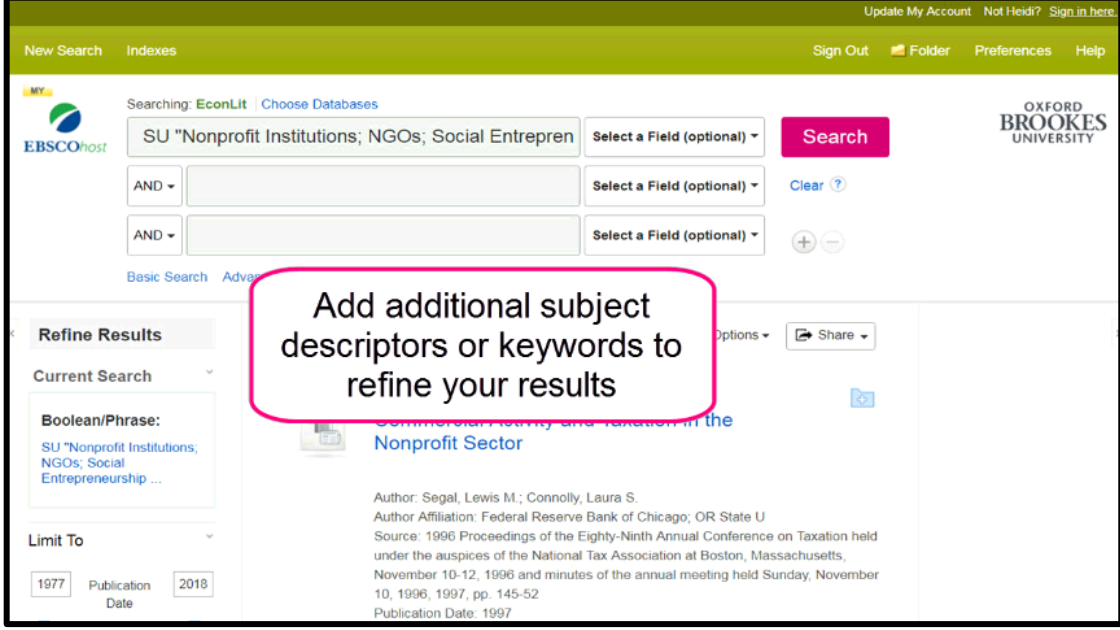

7. Not all articles will be available, but if we have access to an article you will see the **Full text via Oxford Brookes University Library** link.

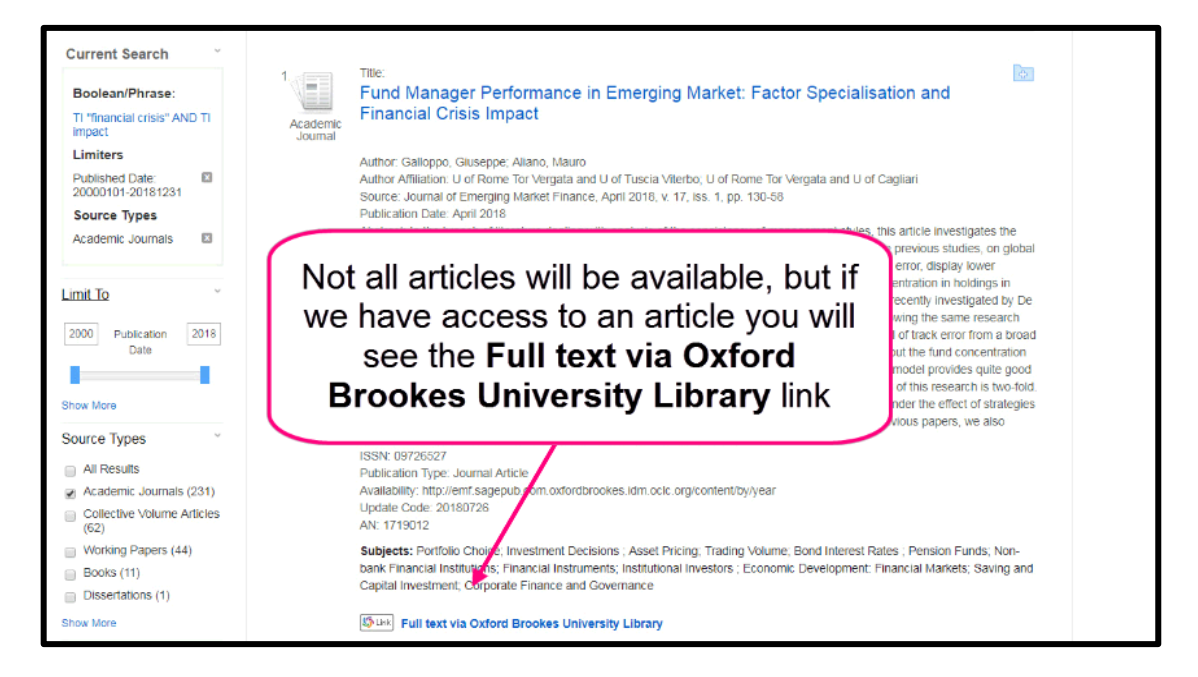

8. Click on the link to access article

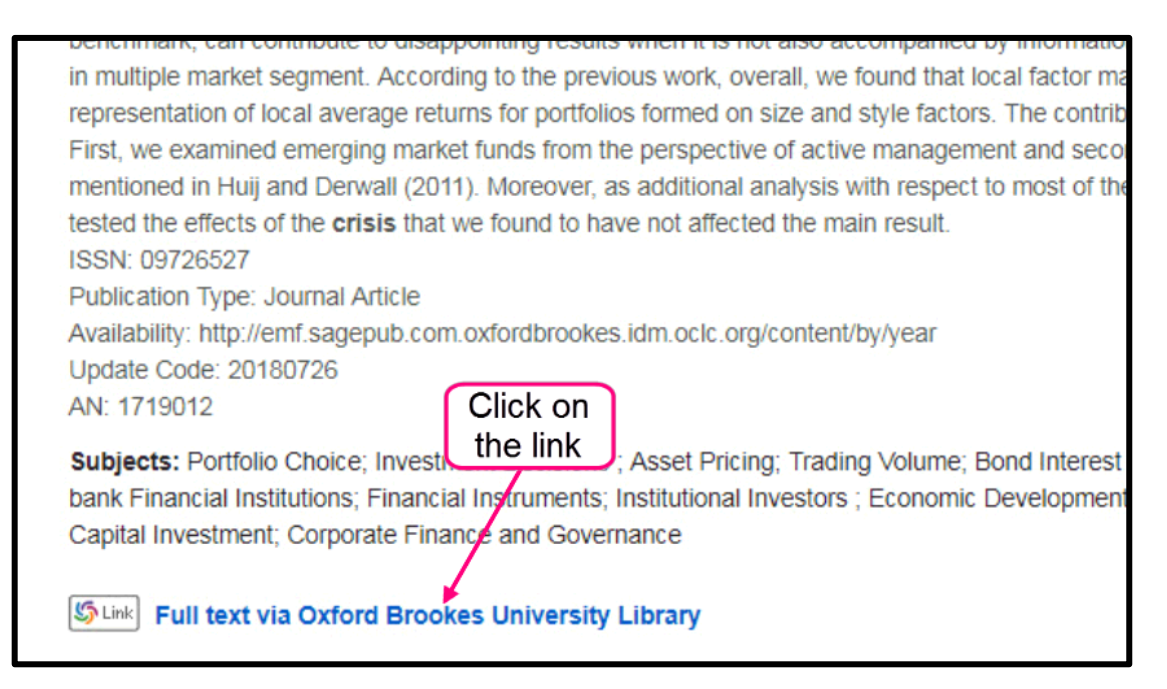

9. You also have the option to refine your results by **publication date** and **source type**.

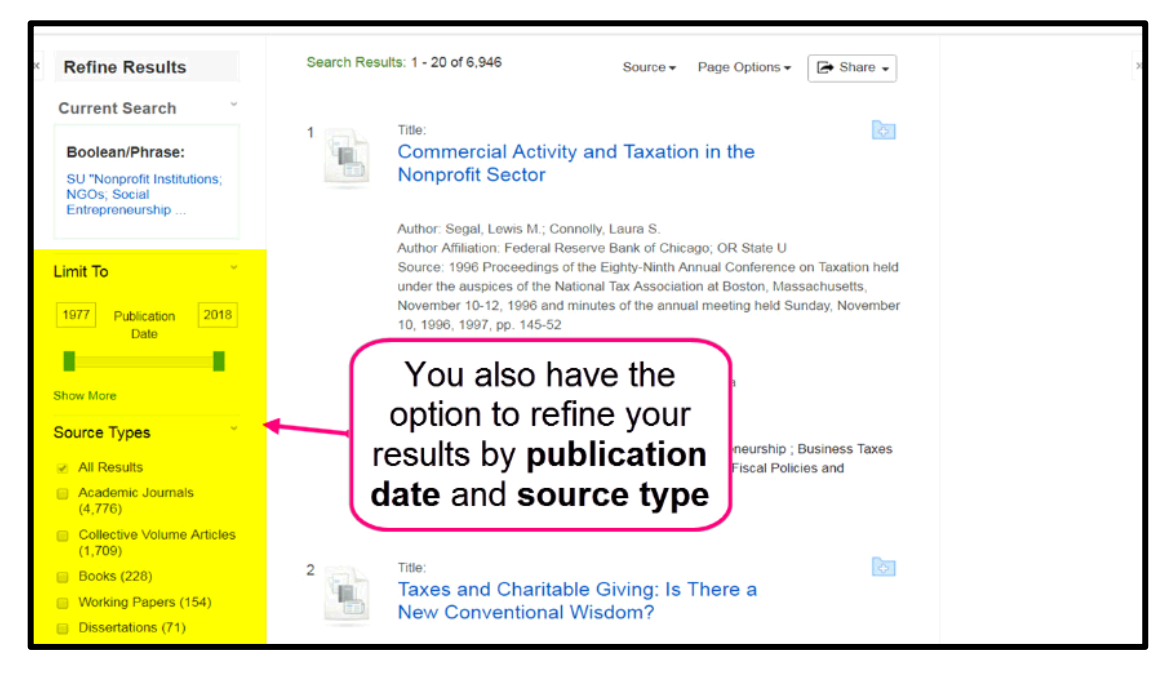

If you need further help using **EconLit** please contact the business librarians at [businesslibrarians@brookes.ac.uk](mailto:businesslibrarians@brookes.ac.uk) or on 01865 485851. Alternatively, please feel free to drop in and speak to us.